# HP Data Center Automation Appliance

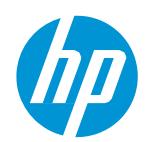

# Release Notes

Software Version: 1.00 Release Date: April 2015

# **Legal Notices**

#### Warranty

The only warranties for HP products and services are set forth in the express warranty statements accompanying such products and services. Nothing herein should be construed as constituting an additional warranty. HP shall not be liable for technical or editorial errors or omissions contained herein.

The information contained herein is subject to change without notice.

## Restricted Rights Legend

Confidential computer software. Valid license from HP required for possession, use or copying. Consistent with FAR 12.211 and 12.212, Commercial Computer Software, Computer Software Documentation, and Technical Data for Commercial Items are licensed to the U.S. Government under vendor's standard commercial license.

### Copyright Notice

© Copyright 2015 Hewlett-Packard Development Company, L.P.

#### Trademark Notices

Adobe® is a trademark of Adobe Systems Incorporated.

Microsoft® and Windows® are U.S. registered trademarks of Microsoft

Corporation.  $UNIX^{\otimes}$  is a registered trademark of The Open Group.

The OpenStack® Word Mark and the Square O Design, together or apart, are trademarks or registered trademarks of OpenStack Foundation, in the United States and other countries and are used with the OpenStack Foundation's permission.

Adobe™ is a trademark of Adobe Systems Incorporated.

Microsoft® and Windows® are U.S. registered trademarks of Microsoft Corporation.

The OpenStack® Word Mark and the Square O Design, together or apart, are trademarks or registered trademarks of OpenStack Foundation, in the United States and other countries and are used with the OpenStack Foundation's permission.

Oracle, Solaris®, and Java are registered trademarks of Oracle and/or its affiliates.

RED HAT READY™ Logo and RED HAT CERTIFIED PARTNER™ Logo are trademarks of Red Hat, Inc.

This product includes an interface of the 'zlib' general purpose compression library, which is Copyright © 1995-2002 Jean-loup Gailly and Mark Adler.

# **Documentation Updates**

The title page of this document contains the following identifying information:

- Software Version number, which indicates the software version.
- Document Release Date, which changes each time the document is updated.
- Software Release Date, which indicates the release date of this version of the software.

To check for recent updates or to verify that you are using the most recent edition of a document, go to: http://h20230.www2.hp.com/selfsolve/manuals

This site requires that you register for an HP Passport and sign in. To register for an HP Passport ID, go to: http://h20229.www2.hp.com/passport-registration.html

Or click the **New users - please register** link on the HP Passport login page.

You will also receive updated or new editions if you subscribe to the appropriate product support service. Contact your HP sales representative for details.

## **Support**

Visit the HP Software Support Online web site at: http://www.hp.com/go/hpsoftwaresupport

This web site provides contact information and details about the products, services, and support that HP Software offers.

HP Software online support provides customer self-solve capabilities. It provides a fast and efficient way to access interactive technical support tools needed to manage your business. As a valued support customer, you can benefit by using the support web site to:

- Search for knowledge documents of interest
- Submit and track support cases and enhancement requests
- Downloadsoftware patches
- Manage support contracts
- Lookup HP support contacts
- Review information about available services
- Enterinto discussions with other software customers
- Research and register for software training

Most of the support areas require that you register as an HP Passport user and sign in. Many also require a support contract. To register for an HP Passport ID, go to:

http://h20229.www2.hp.com/passport-registration.html

To find more information about access levels, go to:

http://h20230.www2.hp.com/new\_access\_levels.jsp

HP Software Solutions Now accesses the HPSW Solution and Integration Portal Web site. This site enables you to explore HP Product Solutions to meet your business needs, includes a full list of Integrations between HP Products, as well as a listing of ITIL Processes. The URL for this Web site is http://h20230.www2.hp.com/sc/solutions/index.jsp

# Release Notes

# **HP Data Center Automation Appliance (DCAA)**

Software version: 1.00 Original Publication Date: April 2015

## Introduction

This document provides an overview of the HP Data Center Automation Appliance (DCAA) 1.00 release. It contains important information not included in the manuals or in the online help.

## **Up-to-Date Documentation**

All the documentation is available from the new <u>DCAA 1.00 Documentation Library</u>. See the section <u>Documentation Information</u> for instructions on how to use the Documentation Library to access the guides and white papers relevant to this release.

For the most updated release notes, see the <u>DCAA 1.00 Release Notes</u> on the HP Support website.

## **Audience**

These release notes contain information for users who are familiar with the installation and maintenance of DCAA and Operations Orchestration (OO) and Server Automation (SA).

### **Table of Contents**

| What's New in This Release | Post-Installation / Upgrade Tasks | <u>Documentation Information</u> |
|----------------------------|-----------------------------------|----------------------------------|
| Deprecation Announcements  | Known Issues                      | HP Software Support              |
| <u>Installation</u>        | Fixed Issues                      | <u>Legal Notices</u>             |

## What's New In this Release

This section describes new functionality and other relevant release-specific information.

**Note**: HP DCAA 1.00 is a new release, thus all features and functionality are New. Look for New Features updates to this Release Notes section during subsequent releases.

For information about what was new in previous releases, use your HP Passport Credentials to log in to the <u>HPSW Support Portal</u> and use the Search button to search for a specific release-note document.

## What's New

**New OS support for HP DCAA Servers** 

This section lists the operating-systems supported:

- RHEL 7
- OEL 7
- CentOS 7
- · Ubuntu 12.04 LTS
- ESXi 5.5
- Microsoft 7

## **New Managed Platforms supported**

This section lists the managed platforms supported:

- · RHEL 7
- OEL 7
- CentOS 7
- Ubuntu 12.04 LTS
- ESXi 5.5

## **Support and Compatibility Information**

For complete HP DCAA 1.00 support and compatibility information for this release, see the <u>HP IT Operations Compliance Support and</u> Compatibility Matrix.

For more information about supported configurations, see the <u>HP DCAA 1.00 Installation Guide</u>. Back to the Table of Contents

# **Deprecation and End-of-Support Announcements**

This section lists deprecated platforms, features, and agents for this release as well as previously deprecated items that have now reached the end of their support lifecycle.

When a platform/agent/feature is identified as *deprecated* for a release, it means that you (the HP DCAA customer) are considered notified of its future removal. Deprecated features are still fully supported in the release they are deprecated in, unless specified otherwise. The intent is that deprecated features or platforms will have support removed in the next major or minor HP DCAA release; however, eventual removal is at the discretion of HP.

## **Managed Platforms**

The following platforms are deprecated as of HP Data Center Automation Appliance (DCAA) 1.00:

None - no platforms are deprecated for HP DCAA 1.00.

**Back to the Table of Contents** 

## Installation

See the <u>HP DCAA 1.00 Installation Guide</u> for installation instructions.

## **Back to the Table of Contents**

# Post-Installation / Upgrade Tasks

This section lists the tasks that should be performed after you install or upgrade to HP DCAA 1.0. Some tasks might not be appropriate for your situation.

For more information on post-installation, migration, and upgrade tasks, see the HP DCAA Installation and Administration Guide.

Back to the Table of Contents

## **Known Issues**

This section describes known issues for HP DCAA 1.0. The tables list issues first alphabetically by Subsystem, then numerically within each subsystem.

- Known Issues
- Third-Party Known Issues

## **Known Issues**

| QCCR1D                                     | Symptom/Description                                                                                                    | Platform       | Workaround                                                                                                    |
|--------------------------------------------|----------------------------------------------------------------------------------------------------|----------------|----------------------------------------------------------------------------------------------------|
| Server Automation                          |                                                                                                    |                |                                                                                                    |
| QCCR1D201404                               | Server patch remediation fails for device group with windows and linux servers.  Remediation of a Device Group that has no patch policies attached will fail. | Windows, RHEL  | Never remediate Device Groups without first attaching one or more policies.                                                                                                    |
| QCCR1D203420                               | SA Server Modules (SMO) are shown in the software package and software policies listings in the offerings. This is incorrect.                                 | Windows, RHEL  | You can remediate SMOs (either by remediating them through the Manage Server offering, either by running a Software remediation on that server through the Remediate Policies offering) before remediating a package containing an SMO result.  In order to remediate server module results (eg: users, windows registry) the adequate server module object (SMO) must exist on the server. This can be achieved by either remediating the corresponding Software Policy using the Manage Server offering, or by running a Full Software Remediation using the Remediate Policy offering (in which case all SMOs are remediated on the servers). |
| <ul> <li>Installation and Setup</li> </ul> |                                                                                                    |                |                                                                                                    |
| QCCR1D194979                               | SAVA 10.0x import script does not save output to a log file.  In the migration from SAVA 10.0x to DCAA, the import database step creates no log.              | Windows, RHEL  | You can use the available Linux shell tools:  running import_sava1.sh 2>&1  tee /tmp/import.log  which would generate a log of the execution in /tmp/import.log.                                                                                                    |
| QCCR1D195012                               | When the MD5 integrity check is skipped while re-assembling the DCAA OVA file, some temporary files may be left over.                                         | Windows, RHEL  | The temporary files can simply be deleted. This is not a functional defect.                                                                                                    |
| QCCR1D200728                               | HP-DCAA-Express setup application does not work if run from a network share, because the DCAA installer cannot be run directly from a UNC path.               | Windows, RHEL  | Assign a drive letter to the network share and run the DCAA installer from the path using the drive letter.                                                                                                    |
| QCCR1D202326                               | DCAA installer, I18N, two strings should be localized.  In the DCAA installer, two buttons may not be localized: "Browse for folder" and "Make new folder".   | DCAA Installer | This is dependent on the locale for the operating system itself. If the system is English locale, and the language for the installer is set to Simplified Chinese or Japanese, then this situation may occur.                                                                                                    |

| QCCR1D202424 | In the DCAA Operations Portal, some message may appear in English although the user's locale is set to Simplified Chinese or Japanese. | UI            | No workaround exists. This issue will be resolved in a future release.                                                                                                    |
|--------------|----------------------------------------------------------------------------------------------------|---------------|----------------------------------------------------------------------------------------------------|
| ■ Offerings  |                                                                                                    |               |                                                                                                    |
| QCCR1D202152 | The Provision Server offering may list configuration options with gaps in the numbering for the options.                               | Windows, RHEL | There is no workaround. The UI layer requires the numbering to provide ordering, and if the administrator hides one or more options from the operator user, then gaps may appear in the numbering scheme. This is not a functional defect.                                                                                                    |
| QCCR1D202511 | TheNone option in various drop-down selection lists in the offerings does not always display as the first option in the list.          | Windows, RHEL | There is no workaround. This defect will be addressed in a future release.                                                                                                    |
| N/A          | Delay in loading Offerings                                                                                                    | UI            | You may experience a delay in loading the 'Manage Servers' and 'Server Policy Remediation' service offerings in the DCAA Operations Portal when the managed server count is above 500. This delay is directly proportional to the number of managed servers and can range between 50-180 seconds.  No workaround exists. This issue will be resolved in a future release. |

Back to the Table of Contents

# **Third-Party Known Issues**

This table lists the known issues resulting from third-party product behavior.

| QCCR1D       | Symptom/Description                                                                                                    | Platform     | Workaround                                                                                                    |
|--------------|----------------------------------------------------------------------------------------------------|--------------|----------------------------------------------------------------------------------------------------|
| Feature Area |                                                                                                    |              |                                                                                                    |
| QCCR1D202963 | DCAA: Hostname prefix not getting updated when provisioning Solaris.  Setting the hostname through use of the hpsa_netconfig custom attribute does not result in the correct hostname being set. | Solaris 11.2 | The hpsa_netconfig attribute is not supported on Solaris. The workaround is to configure the hostname by including a 'hostname' parameter in the Inject Personalization step in the Solaris OS build plan. |
| QCCR1D203090 | In the Manage Server offering,<br>Ubuntu patch policies are not<br>displayed in the Patch policy<br>section; instead, Ubuntu Patch<br>policies are displayed as<br>Software Policies.            | Ubuntu       | Ubuntu Patch policies are displayed as<br>Software Policies. You should remediate the<br>Ubuntu patch policies via a Device Group.                                                                         |
| QCCR1D203499 | Chef Cookbooks upload does not work; A Chef cookbook cannot be uploaded to the SA Library.                                                                                                    | Chef         | No workaround exists. This issue will be resolved in a future release.                                                                                                    |

Back to the Table of Contents

## **Fixed Issues**

HP DCAA 1.00 is a new release and has no listed fixed issues for its first release. Known Issues shown in the previous section will appear as 'Fixed Issues' section during a subsequent release.

Back to the Table of Contents

# **Documentation Information**

This section discusses documentation information for this release.

# Simplified Access to the Most Up-To-Date Documentation

All the latest HP Data Center Automation Appliance (DCAA) documentation for this release is available from the <u>DCAA 1.00 Documentation</u> Library on the HP Software Support portal.

This portal requires that you register for an HP Passport and sign in. Use the DCAA Documentation Library to access any of the guides, release notes, support matrices, and white papers relevant to this release or to download the full documentation set as a bundle. The DCAA Documentation Library is updated in each release and whenever the release notes are updated or a new white paper is introduced. A direct link to the DCAA Documentation Library is also provided on the DCAA Client Help Welcome Page. From the DCAA Client menu, select Help Velcome Page. From the DCAA Client menu, select Help Velcome Page.

Note: You can always find the most up-to-date <u>DCAA Documentation Library</u> on the <u>HP Software Support portal</u>. This portal requires that you register for an HP Passport and sign in. After signing in, click the **Search** button and begin filtering documentation and knowledge documents using the filter panel. If you do not have an HP Passport, you will be given an opportunity to register for one from the login page.

#### How to Find Information Resources

This section includes a list of technical information resources for each product.

To access the information resources for the included products, use any of the following methods:

- Method 1 Access individual documents by title and version with Documentation Libraries.
- Method 2 Use the complete documentation set in a local directory with All Manuals Downloads.
- Method 3 Find documents on the HP Software Documentation Portal.

## To access individual documents:

- Go to the <u>HP DCAA 1.00 Documentation Library</u>.
   Note: A direct link to the DCAA Documentation Library is also provided on the DCAA Client Help Welcome Page. From the DCAA Client menu, select Help > Help Contents, Index and Search.
- 2. Log in using your HP Passport credentials.
- 3. Locate the document title you are looking for, and the version, and then click go.

#### To use the complete documentation set in a local directory:

- 1. To download the complete documentation set to a local directory:
  - a. From the the HP DCAA 1.00 Documentation Library.
  - b. Log in using your HP Passport credentials.
  - c. Locate the All Manuals Download title for the DCAA 1.00 version.
  - d. Click the **go** link to download the ZIP file to a local directory.
  - e. Unzip the file.
- 2. To locate a document in the local directory, use the Documentation Catalog (docCatalog.html), which provides an indexed portal to the downloaded documents in your local directory.
- 3. To search for a keyword across all documents in the documentation set:
  - a. Open any PDF document in the local directory.
  - b. Select **Edit > Advanced Search** (or Shift+Ctrl\_F)
  - c. Select the All PDF Documents option and browse for the local directory.
  - d. Enter your keyword and click Search.

## To find documents on the HP Software Support Portal:

- 1. Go to {+}https://softwaresupport.hp.com/+
- 2. Log in using your HP Passport credentials.
- 3. Click Search. All available documentation appears listed in the content panel.
- 4. Use the Filter panel to narrow the set of documents by Product, Version, Operating system, Document Type, Optional keyword(s) or

phrases, and so on. All available documentation for the selected product release will be listed as download links with information about the document, such as publication date, modified date.

5. Identify your document in the list of documents.

**Note**: Some of guides and white papers, although released in earlier patches, are still relevant to this release. You will also receive updated or new editions if you subscribe to the appropriate product support service. Contact your HP sales representative for details. Note the Document Release Date on the title page of your guide and see the Documentation Change Notes on page 3 of most documents for a list of any revisions. The release-notes change table is at the bottom of this document.

Back to the Table of Contents

# **Release-Notes Updates**

| New Publication Date | Change          |
|----------------------|-----------------|
| April 2015           | Initial Release |
|                      |                 |
|                      |                 |

To check for recent updates or to verify that you are using the most recent edition of a document, go to: <u>HP DCAA 1.00 Documentation Library</u>. You will receive updated or new editions if you subscribe to the appropriate product support service. Contact your HP sales representative for details.

Back to the Table of Contents